## **PSAT at AHHS -Thursday, October 12, 2023**

## \*THE PSAT IS FULLY DIGITAL FOR ALL 9TH-11TH GRADERS THIS YEAR!

**How is the PSAT 8/9 and/or the PSAT/NMSQT structured?** 

- The PSAT 8/9 and the PSAT/NMSQT are structured the exact same way and will take the exact same amount of time.

- The test will take 2 hours and 14 minutes and consists of 2 sections:
- SECTION ONE: Reading and Writing Section- 64 minutes 54 questions
- SECTION TWO: Math Section 70 minutes 44 questions (calculator can be used on ALL questions)
- TOTAL 134 minutes 98 questions

**How can I prepare for the PSAT ahead of time?** 

- Since the test is fully digital for all grade levels this year, digital practice is going to be the best way to prepare! And good news, College Board has several resources for digital practice!!

- Details on resources from College Board can be found at [https://satsuite.collegeboard.org/psat](https://satsuite.collegeboard.org/psat-nmsqt/preparing)[nmsqt/preparing](https://satsuite.collegeboard.org/psat-nmsqt/preparing)

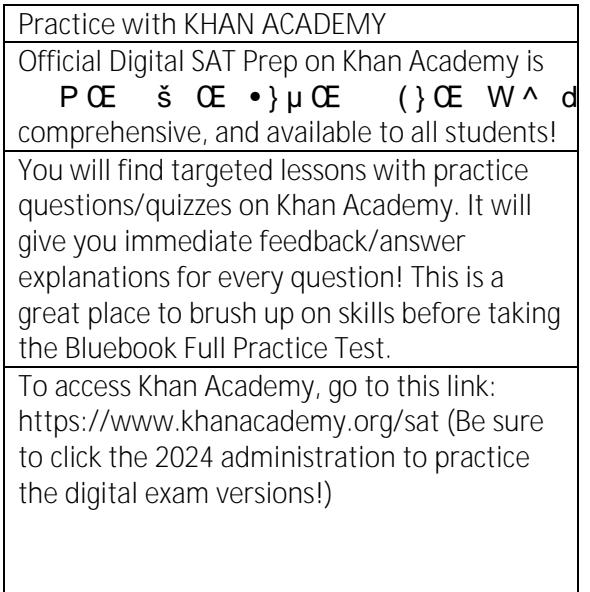

 $\left\{\begin{array}{c}\n\mathbf{E} \cdot \mathbf{E} \\
\mathbf{E} \cdot \mathbf{E}\n\end{array}\right\}$  ( $\left\{\begin{array}{c}\n\mathbf{E} \cdot \mathbf{W} \cdot \mathbf{E} \\
\mathbf{E} \cdot \mathbf{E}\n\end{array}\right\}$  Bluebook, or try a few sample questions in **Practice with BLUEBOOK**  Take a free, full length practice test on the test preview. This is the EXACT TESTING APPLICATION that our students will use on testing day. Bluebook will let you practice the new exam, in the new format, in the new testing application. It will also score your practice test for you, so you can see how you are doing! To access Bluebook, you will find that this app is already loaded into your student laptop! Students will open the app (update

> app if needed) and then sign in with their College Board account to access prep

resources.

2. You can take a Full-Length Practice Test (exactly as it will be on PSAT testing day) and see your score!

 $-$  / (  $\{$  ) CE • } u CE • } v Ç } µ } v [ š Z À š Z o µ } } l ‰ ‰ } v Ç } µ CE D } through the Manager application.

- Open the Manager application. This is the application with three lines (various length/sizes).

- Make sure you see the Self-Service tab in the left-hand  $\{C\to C\to C\to A\}$  o  $\{U\to A\to C\}$  % % =  $\{V\to C\}$ 

```
ομ }}Ι ‰ ‰ο] š]}νΧ ο]Ι^]ν∙šοο_isη}e68Elec^:ρ∩‱ε š _
                                                                       %0 V
- & ] v š Z
     }uu v ]• • všU šµŒv }(( Ç }µŒ }u‰µš Œ X d Z v šµŒv ]š
šΖ
                                                                       \sim 10the steps listed above to log into Bluebook.
```
Accessing the Khan Academy Resources?

1. Go to this link: https://www.khanacademy.org/sat